## Wiki markup quick reference

To make changes to an article, click **Edit** at the top of an article, make your edits, and then click **Save page**. Your edits are now visible to anyone who visits the page. If you have more information to add or need to correct a mistake, make another edit. Do not be afraid – you cannot accidentally make permanent deletions. All previous versions of an article are saved under **View history**, and contributors can revert to an earlier version by simply clicking **undo**.

| Description                                             | What you type                                                     | What you get                                  |
|---------------------------------------------------------|-------------------------------------------------------------------|-----------------------------------------------|
| Italic                                                  | ''italic text''                                                   | italic text                                   |
| Bold                                                    | '''bold text'''                                                   | bold text                                     |
| Section headers                                         | ==Heading Text==                                                  | Heading Text                                  |
|                                                         | ===Heading Text===                                                | Heading Text                                  |
|                                                         | ====Heading Text====                                              | Heading Text                                  |
| Link to another<br>Wikipedia article<br>(Internal link) | [[William Shakespeare]]                                           | William Shakespeare                           |
| Link with another<br>displayed title                    | [[William Shakespeare Shakespeare]]                               | Shakespeare                                   |
| Link outside<br>Wikipedia<br><i>(External link)</i>     | [http://www.whitehouse.gov White<br>House website]                | White House website                           |
| Bulleted list                                           | * Bulleted list                                                   | <ul> <li>Bulleted list</li> </ul>             |
|                                                         | ** Bulleted list                                                  | <ul> <li>Bulleted list</li> </ul>             |
| Numbered list                                           | # Numbered list                                                   | 1. Numbered list                              |
|                                                         | ## Numbered list                                                  | 1. Numbered list                              |
| Image with caption                                      | [[File:Example.png thumb Caption<br>text]]                        | Caption text                                  |
| Your signature for<br>Discussion page                   | ~~~~                                                              | Username (talk) 19:50,<br>6 August 2010 (UTC) |
| Reference                                               | <ref>[http://example.org<br/>Example.org], additional text.</ref> | Page text. <sup>[1]</sup>                     |
| Display references                                      | <references></references>                                         | Example.org, additional text                  |

Provided below are shortcuts to frequently used wiki markup that will help you when you

You can find more formatting tips by clicking **Help** on the left menu bar.

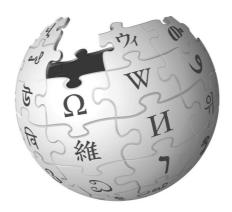

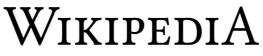